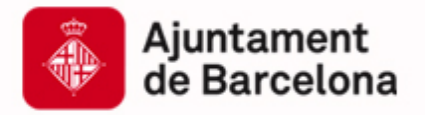

Cibernàrium Cibernàrium

# **PrestaShop: crea un portal de comerç electrònic amb funcionalitats 2.0**

**www.bcn.cat/cibernarium**

Formació tecnològica per sectors / Comerç

**Jaime Rodríguez (jaime.r.c@hotmail.com)**

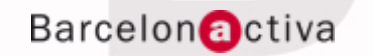

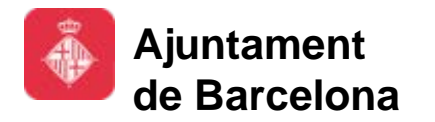

# **Barcelona Activa: Qui som?**

Barcelona Activa, integrada en l'àrea d'Economia, Empresa i Ocupació, és l'organització executora de les polítiques de promoció econòmica de l'Ajuntament de Barcelona.

Des de fa 25 anys impulsa el creixement econòmic de Barcelona i el seu àmbit d'influència donant suport a les empreses, la iniciativa emprenedora i l'ocupació, alhora que promociona la ciutat internacionalment i els seus sectors estratègics; en clau de proximitat al territori.

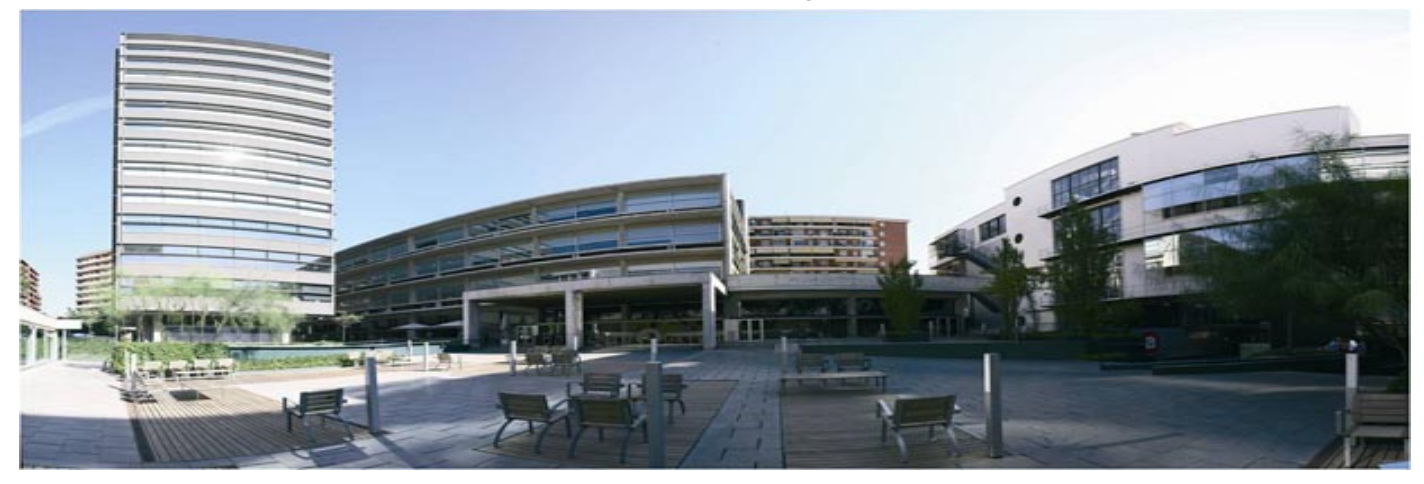

Barcelona Activa va ser guanyadora del Gran Premi del Jurat 2011, atorgat per la DG d'Empresa i Indústria de la Comissió Europea en el marc dels *European Enterprise Awards*, per la iniciativa empresarial més creativa i inspiradora d'Europa.

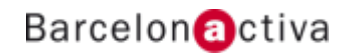

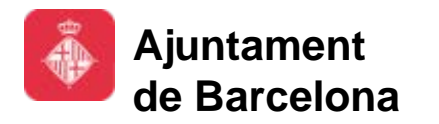

# **Àrees d'activitat de Barcelona Activa**

Barcelona Activa s'estructura en tres grans blocs de serveis a les **Empreses**, a l'**Emprenedoria** i a la **Ocupació**. La **Formació** és un instrument transversal present en els tres blocs, així com també tot el relacionat amb l'economia social.

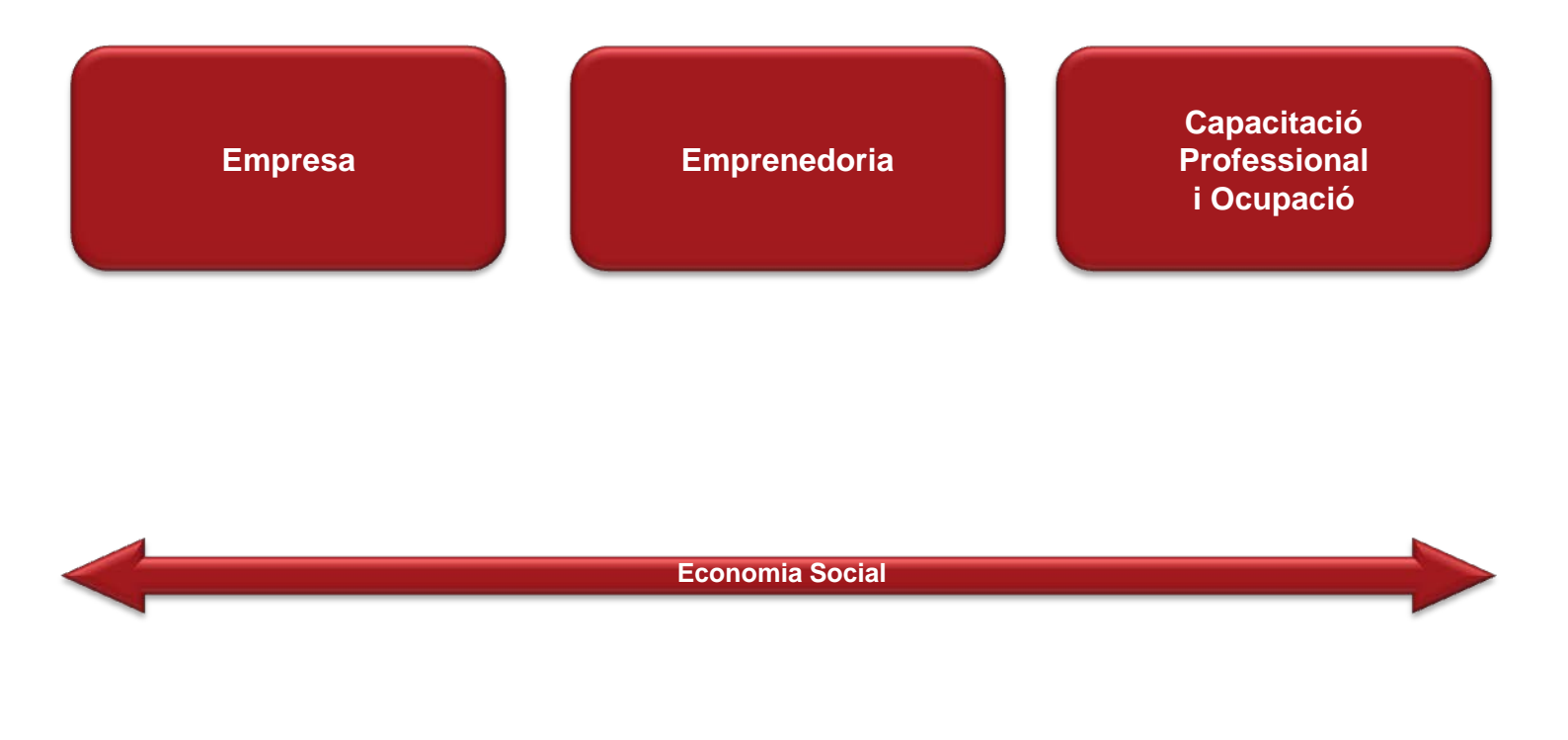

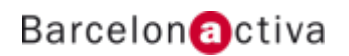

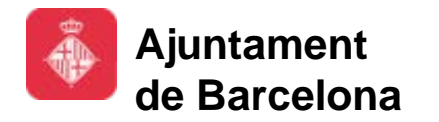

#### Cibernàrium

# **Una xarxa d'Equipaments Especialitzats**

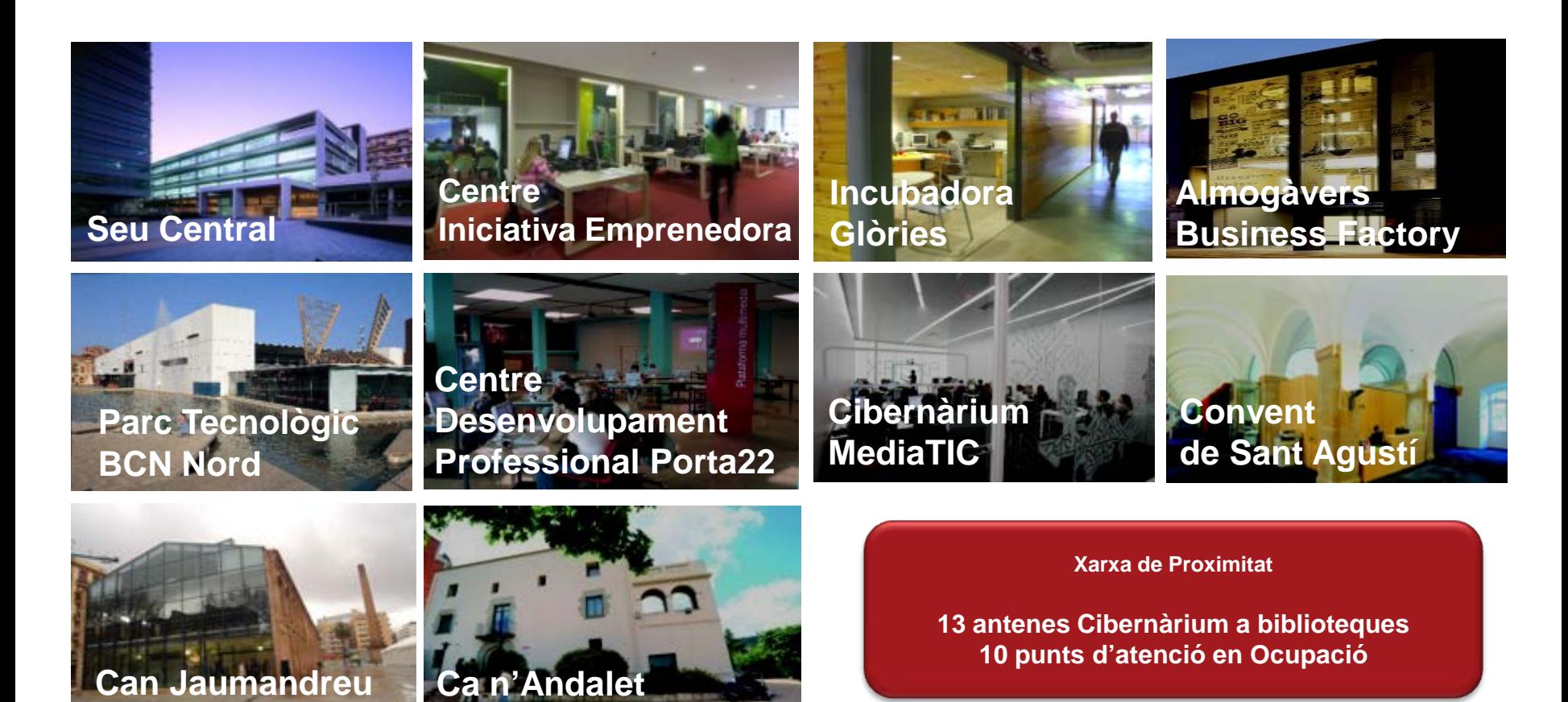

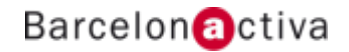

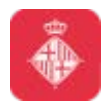

# **Que és PrestaShop?**

**PrestaShop** és un tipus d'aplicació web, coneguda com **gestor de continguts** o **CMS**, que ens permet **crear** i **administrar** una botiga virtual de forma **fàcil** i sense necessitats de tenir coneixements de programació.

A diferencia d'altres gestors de continguts com Wordpress o Joomla, PrestaShop està pensat per desenvolupar una plataforma d'**ecommerce** o **botiga virtual**.

PrestaShop ens permet:

- **Crear** una botiga virtual.
- Realitzar el **manteniment** de la botiga: crear, editar i eliminar continguts.
- Administrar diferents **tipus** de **clients** i **administradors**.
- Gestionar contingut **multi idioma**.
- Canviar el **disseny** de la botiga de manera fàcil utilitzant **temes**.
- Instal·lar **complements** que ens aportin **noves funcionalitats** per la nostra botiga.

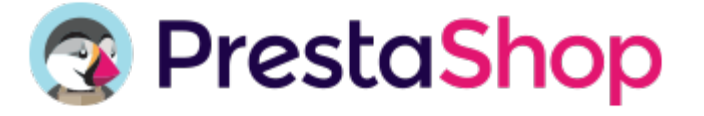

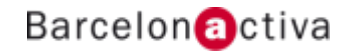

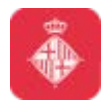

# **Per qui es útil PrestaShop?**

PrestaShop es una eina que ens permet tant crear com administrar una botiga virtual.

Pot haver diferents **escenaris** en els quals ens pot interessar fer servir PrestaShop:

- Si tenim un negoci i volem crear i administrar la botiga nosaltres mateixos sense haver de contractar una empresa externa que ens suposaria d'entrada fer una despesa important.
- Si volem dedicar-nos a crear botigues per altres negocis. A part de facilitar-nos el desenvolupament amb PrestaShop podrem decidir si farem nosaltres les tasques de manteniment o si les farà el propi l'usuari final.
- Si ens dediquem al comerç electrònic podem trobar negocis que tinguin una botiga virtual desenvolupada amb PrestaShop i busquin algú que s'encarregui del manteniment o altres accions específiques.

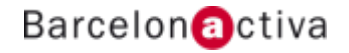

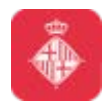

# **Característiques de PrestaShop**

Hi han un conjunt de característiques que **defineixen** a PrestaShop com a gestor de continguts:

- Gestió del disseny.
- Pantalles de treball.
- Definir les funcionalitat amb complements.

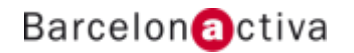

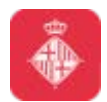

# **El disseny en PrestaShop**

El disseny d'una botiga PrestaShop ve proporcionat per un **tema** (**theme**).

Aquest tema defineix **l'aspecte** que tindrà la botiga virtual i ens assegura que tota la botiga tingui la mateixa aparença **independentment** dels continguts que hi hagin introduïts.

同

El tema ens proporcionarà una **estructura** (distribució dels elements per la pantalla) i un **estil** determinat (fonts, colors...).

Podrem canviar de plantilla el tema en qualsevol moment i els continguts **s'adaptaran** al nou disseny.

Podem trobar temes compatibles amb PrestaShop en moltes pàgines web d'Internet. Hi ha temes **gratuïts** i de **pagament**.

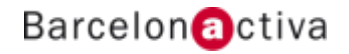

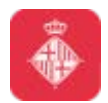

#### **Avantatges fer servir temes**

El fet d'utilitzar temes per definir el disseny de la botiga PrestaShop ens proporciona algunes **avantatges**:

• És possible gestionar el contingut per una banda i canviar-li el disseny posteriorment sense haver de canviar-ne el format. El contingut que afegim posteriorment també **s'adaptarà** al nou disseny.

• Permet treball en **paral·lel**: dissenyadors, programadors, gestors de contingut, etc..

• Assegura una aparença **homogènia** en tots els continguts de la pàgina i permet adaptar-la a la imatge corporativa de l'empresa o persona propietària.

• Els temes faciliten **canviar** el disseny en un futur.

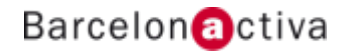

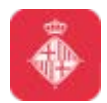

#### **Escollir un tema**

A l'hora d'escollir el tema per la nostra botiga hauríem de tenir en compte:

- **Identitat corporativa:** si disposem d'una identitat corporativa amb colors, tipografies i diverses versions del logotip, en aquest cas necessitem un tema que ens permeti configurar aquests elements.
- **Públic al que ens dirigim:** depenent de si el nostre client objectiu és professional o consumidor final podrem escollir un estil més formal o més desenfadat.
- **Estructura del catàleg:** quan disposem d'un catàleg de productes molt ampli amb una gran quantitat de categories i subcategories necessitem disposar d'un sistema de menús avançat capaç de mostrar una navegació fàcil i intuïtiva.
- **Fitxa de producte:** és l'espai que més vegades visualitzen els clients i és important tenir clar la informació que volem oferir. Requeriments com fotografies, variacions del producte, reduccions de preu o informació complementària, són elements que ens han de permetre tenir una fitxa de producte atractiva i útil que augmenti la conversió de la visita en una compra.
- **Optimitzada per al SEO:** ha de ser una plantilla que compleix els requisits d'optimització per a cercadors, sense errors de codi que Google pugui sancionar.
- **Disseny responsiu:** un disseny que s'adapti a les diferents grandàries de pantalla de cada dispositiu.

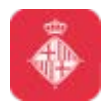

#### **Escollir un tema**

Abans d'adquirir el tema hauríem de realitzar les següents comprovacions:

- **Versió compatible:** haurem de comprovar que el tema sigui compatible amb la versió de PrestaShop que estiguem fent servir.
- **Versió del tema:** hi ha molts temes acabats de crear que poden no ser del tot aconsellables adquirir-los de sortida, doncs poden tenir algunes errades al no haver tingut un procés d'evolució i depuració d'errors suficient. Les plantilles amb més d'1 any i actualitzacions recents són la millor aposta.
- **Número de descarregues i valoració:** un bon indici de garantia és saber que ha estat adquirit per una gran quantitat d'usuaris i encara ens dona major seguretat si veiem que té comentaris dels compradors, que a més ens poder informar dels seus avantatges i inconvenients. Si existeix algun sistema de valoració també ens pot ajudar a identificar la qualitat del tema.
- **Provar el tema:** es necessari realitzar una proba real del funcionament i les opcions que ens proporciona el tema utilitzant una demostració. Aquesta demo ens permetrà navegar pels menús, conèixer les opcions que ens ofereix la fitxa de producte, veure els espais publicitaris disponibles i exemples d'imatges i sliders.

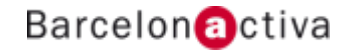

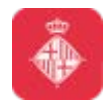

Cibernàrium

#### **On trobar temes**

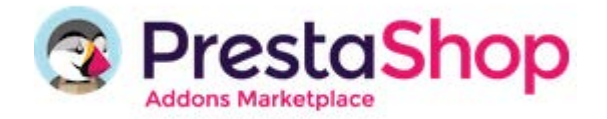

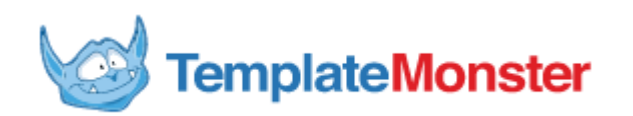

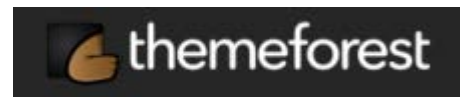

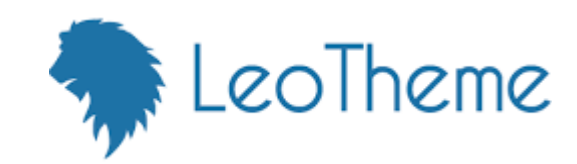

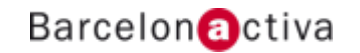

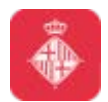

#### **Pantalles de treball en PrestaShop**

PrestaShop ens proporciona 2 interfícies de treball:

- Interfície **pública** (frontend / frontoffice): interfície web que veuen els clients quan accedeixen a la botiga.
- Interfície **privada** (backend / backoffice): interfície administrativa que utilitzen els usuaris administradors per realitzar les tasques de gestió de la botiga (alta, baixa, modificació d'elements, instal·lació de mòduls, gestió de comandes...). L'accés a la part administrativa està **protegit** per nom d'usuari i contrasenya.

Els usuaris del frontoffice s'anomenen **clients** i els usuaris del backoffice **empleats**.

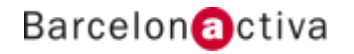

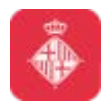

#### **Els complements de PrestaShop**

PrestaShop ens permet definir les **funcionalitats** que té la nostra botiga virtual a través d'uns complements coneguts com **mòduls** o **addons**.

Aquests complements controlen diferents aspectes de la botiga virtual: administració, màrqueting, formes de pagament, estadístiques…

La gamma d'accions és pràcticament il·limitada: l'extensibilitat de PrestaShop ens permet que la botiga realitzi exactament el que necessitem que faci, en comptes d'haver de conviure amb limitacions. Sempre podrem trobar el mòdul que faci exactament el que necessitem.

Podrem cercar i instal·lar nous complements a través d'Internet.

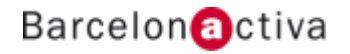

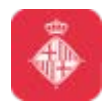

# **PrestaShop Addons Marketplace**

Dintre de la web oficial de PrestaShop podem trobar el **mercat** oficial de complements i dissenys per PrestaShop.

En aquest mercat podem descarregar **mòduls**, **temes gràfics** i **assessorament** (formació, suport…).

Hem de tenir en compte la versió de PrestaShop que fem servir i buscar elements compatibles.

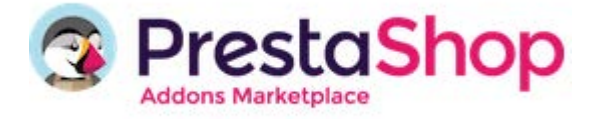

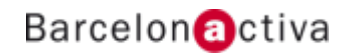

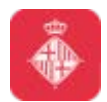

# **PrestaShop Addons Marketplace**

Dintre del mercat trobarem els mòduls organitzats en **categories**, segons la utilitat que ens proporcionin.

Categories:

- **Pàgina de producte**
- **Disseny i navegació**
- **Promocionis i màrqueting**
- **Tràfic i visibilitat**
- **Pago**
- **Enviament i logística**
- **Administració**
- **Clients**
- **Xarxes socials**
- **Botigues especialitzades**

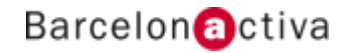

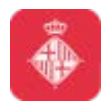

# **Més característiques de PrestaShop**

Altres característiques de PrestaShop:

- **Gratuït** i **lliure**.
- **Codi obert**.
- Ús de tecnologies molt utilitzades: **Apache**, **MySQL** i **PHP**.
- Gran compromís de la **comunitat** del projecte i dels desenvolupadors per a mantenir-lo actualitzat.

• Moltes **funcionalitats** integrades d'inici i possibilitat d'ampliar-les fent servir **mòduls** o **addons**.

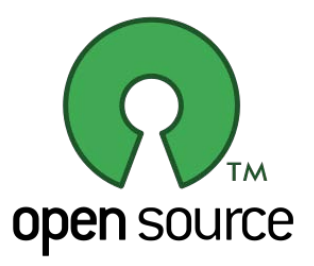

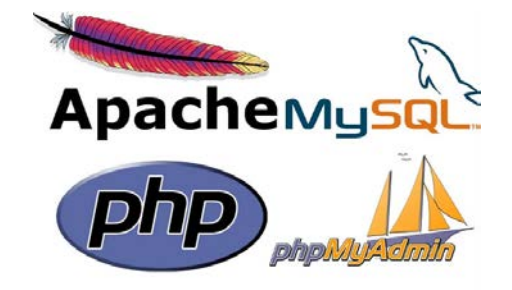

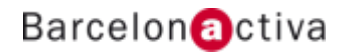

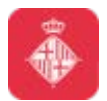

# **Que ens proporciona PrestaShop**

- **Gestionar els catàlegs:** crear el catàleg amb categories i productes.
- **Optimitzat per a SEO:** PrestaShop integra el millor del SEO perquè la botiga es posicioni de forma natural en els llocs més alts dels cercadors.
- **Compatible amb dispositius mòbils:** tant la botiga com el panell d'administració estan totalment adaptats perquè els clients puguin accedir a la botiga des de tots els dispositius.
- **Gestiona els clients i les comandes:** podrem organitzar els clients en grups, obtenir les seves dades, veure les cistelles de la compra i gestionar les comandes.

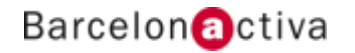

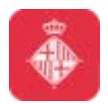

#### **Que ens proporciona PrestaShop**

- **Disseny de la botiga totalment personalitzat:** podrem canviar el disseny, colors i tipus de lletra, o renovar completament la imatge de la botiga instal·lant un nou tema.
- **Obert a integracions de tercers:** es poden afegir funcionalitats a la botiga instal·lant tants mòduls com necessitem.
- **Anàlisi en temps real:** podrem obtenir estadístiques en temps real sobre el funcionament de la botiga: vendes, marge net, comandes, nous clients...
- **Internacional:** PrestaShop ve en multitud d'idiomes. Podrem afegir els que necessitem, per poder vendre els productes a qualsevol part del món.
- **Eines de màrqueting:** descomptes, recordatori de cistelles abandonades, programa de bonificacions, butlletins de subscripció, participació en xarxes socials...

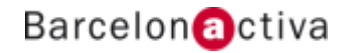

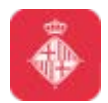

# **Versions de PrestaShop**

Podem trobar **2 versions** de PrestaShop, ambdues **gratuïtes**.

- **Cloud:** aquesta versió ens proporciona un allotjament i la instal·lació de PrestaShop és automàtica.
- **Descarrega:** aquesta versió ens proporciona accés al codi font i a la base de dades.

**CLOUD** 

**DESCARGAR** 

Empieza a vender online en unos minutos

Obtén un control técnico total de tu tienda online

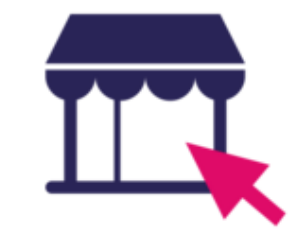

Alojamiento incluido Instalación automática

**GRATIS** 

**Crear mi tienda ahora** 

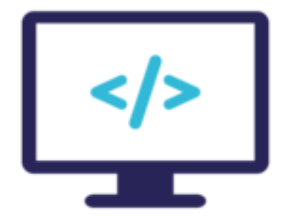

Acceso al código fuente Acceso a la base de datos

**GRATIS** 

**Descarga PrestaShop ahora** 

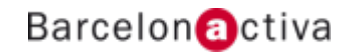

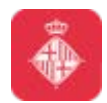

# **Arquitectura de PrestaShop**

PrestaShop està format 2 elements: 1 **directori** amb subdirectoris i arxius (principalment PHP), i 1 **base de dades** (MySQL) formada per un conjunt de taules.

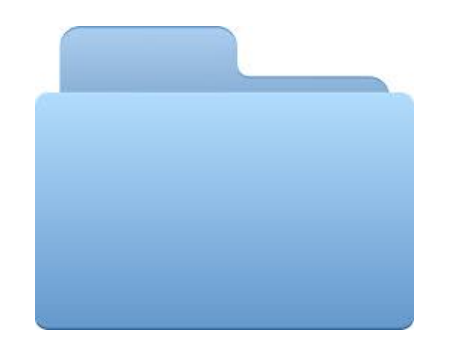

- El directori de PrestaShop conté:
	- **Disseny**
	- Imatges del productes
	- Traduccions
	- Mòduls
	- **Configuracions**
	- …

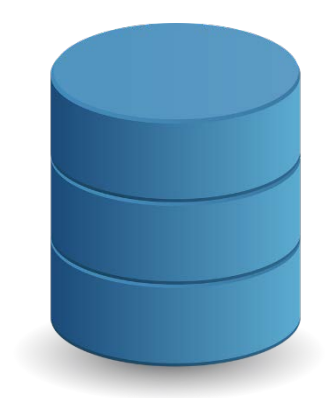

- La base de dades de PrestaShop conté:
	- Clients
	- **Categories**
	- **Productes**
	- **Comandes**
	- **Configuracions**
	- …

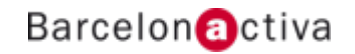

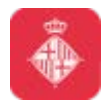

#### **Entorns de treball de PrestaShop**

Podem treballar amb la versió descarregable de PrestaShop en 2 entorns diferents segons quines siguin les nostres necessitats:

• **Entorn local**: la botiga només estarà disponible a l'ordinador on estiguem treballant. Una instal·lació a entorn local ens serveix per fer proves o començar a desenvolupar la botiga sense haver d'adquirir un servidor extern, que normalment son de pagament.

• **Entorn Servidor:** la botiga estarà disponible a través d'Internet.

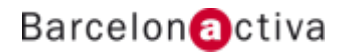

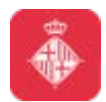

# **Requeriments tècnics (entorn local)**

Per treballar amb PrestaShop de manera local al nostre ordinador, necessitem complir els següents requisits:

- Servidor Web **Apache**
- Servidor base de dades **MySQL**
- Suport per codi **PHP**

Podem utilitzar aplicacions que ens proporcionin els 3 requeriments pel nostre ordinador. Aquestes aplicacions es coneixen amb les següents sigles:

- **WAMP**: ens proporciona Apache, MySQL i PHP per ordinadors amb S.O. Windows
- **LAMP**: ens proporciona Apache, MySQL i PHP per ordinadors amb S.O. Linux
- **MAMP**: ens proporciona Apache, MySQL i PHP per ordinadors amb S.O. Mac

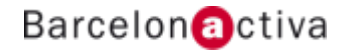

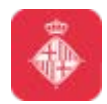

#### **Servidors locals**

Exemples d'aplicacions que ens podem fer de servidor local:

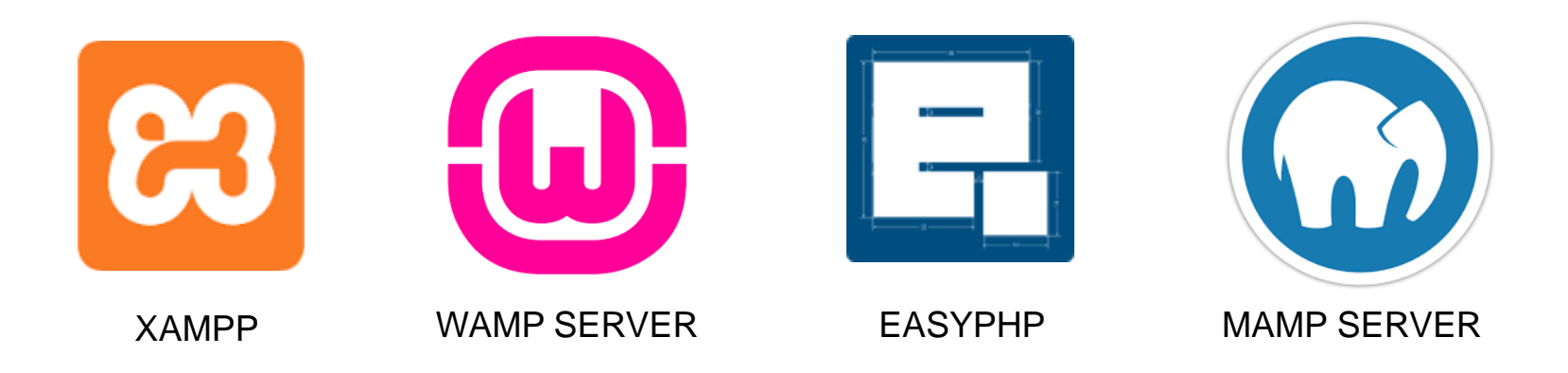

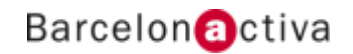

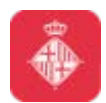

# **Requeriments tècnics (entorn servidor)**

Per treballar amb el PrestaShop penjat a Internet necessitem complir els següents requisits:

- **Allotjament Web** Linux que ens proporcioni:
	- 1 Base de dades **MySQL**, com a mínim
	- Compatibilitat amb codi **PHP**

• **Domini**

**Allotjament web**: aquest allotjament, ens permet **emmagatzemar** la nostra web, tant els arxius com la base de dades.

**Domini**: **nom** que identifica el nostre hosting a Internet i facilita l'accés dels usuaris. Exemple: Ip del hosting = 87.60.105.18 / domini = [www.lamevbotiga.com](http://www.lamevbotiga.com/).

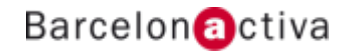

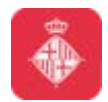

# **Proveïdors d'allotjament**

PrestaShop recomana els següents proveïdors d'allotjament:

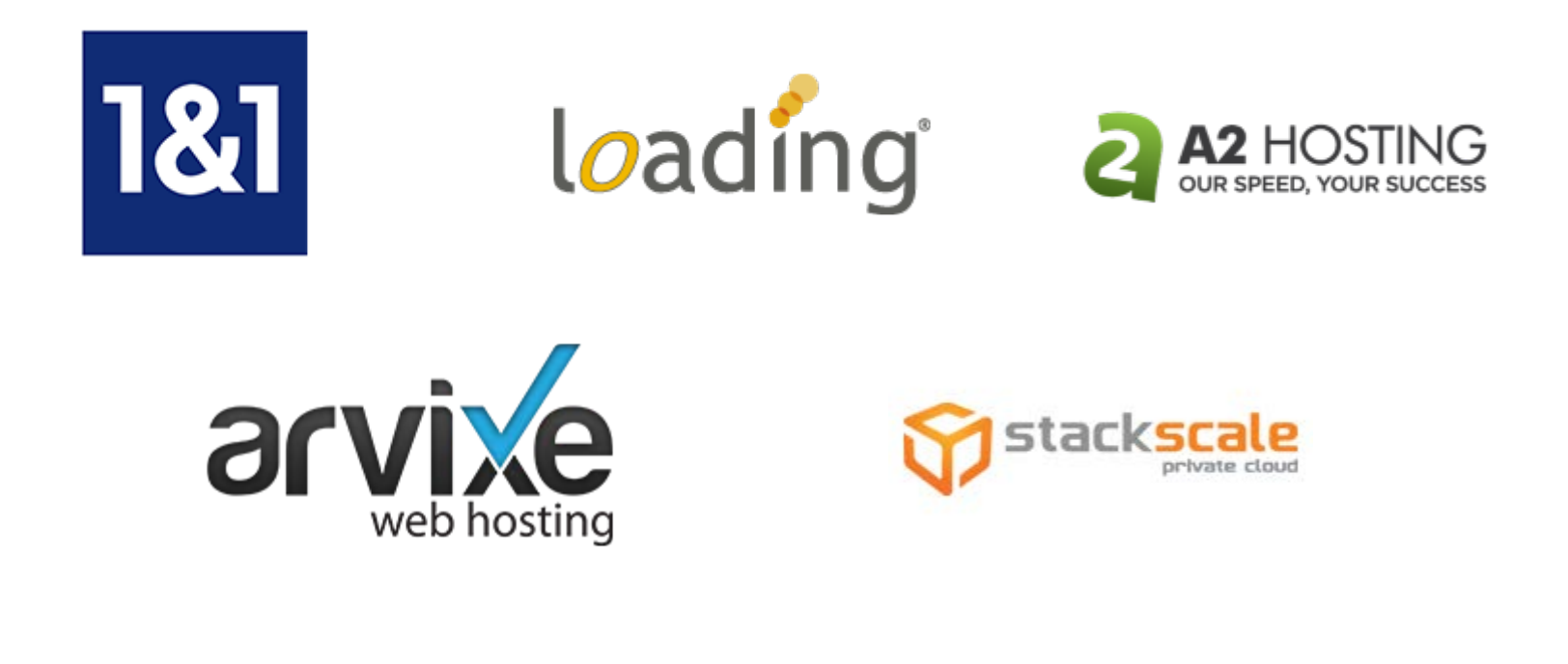

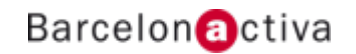

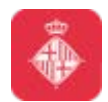

# **Instal·lació PrestaShop a entorn local**

Per poder instal·lar PrestaShop al nostre ordinador de manera local hem de **preparar l'entorn de treball**.

Per fer-ho hem d'instal·lar una aplicació que ens permeti complir els requeriments de PrestaShop, com per exemple **XAMPP**.

Després haurem de descarregar PrestaShop de la seva web oficial i ubicar-ho a una carpeta del nostre ordinador.

PrestaShop necessitarà que creem una base de dades abans d'iniciar el procés d'instal·lació. Per fer-ho haurem de fer servir l'eina PhpMyAdmin.

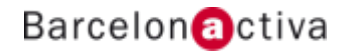

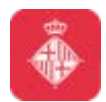

# **Instal·lació PrestaShop a entorn local**

1. Instal·lar i executar aplicació XAMPP ([https://www.apachefriends.org/download.html\)](https://www.apachefriends.org/download.html). Arrencar serveis Apache i MySQL.

2. Descarregar i descomprimir PrestaShop [\(http://www.prestashop.com/es/descarga](http://www.prestashop.com/es/descarga)) en 1 carpeta (anomenada per exemple "botiga").

3. Moure la carpeta obtinguda al directori "htdocs" que es troba dintre del directori on haguem instal·lat el XAMPP (normalment c:\xampp, o podem consultar clicant el botó Explore al panell del XAMPP).

4. Creació de la base de dades: accedir al PhpMyAdmin a través del panell de control del XAMPP (acció "Admin" del servei "MySQL") o accedir directament a <http://localhost/phpmyadmin>.

5. Obrir el navegador web i accedir al servidor local i a la carpeta de PrestaShop. Per exemple: [http://localhost/botiga.](http://localhost/botiga) Això ens presentarà el procés d'instal·lació de PrestaShop.

6. Un cop acabat el procés d'instal·lació haurem d'esborrar la carpeta "install".

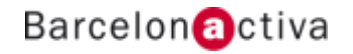

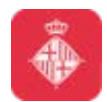

# **Administració general de PrestaShop**

Passos necessaris per muntar una botiga amb PrestaShop:

1. **Personalitzar l'aspecte i imatge de la botiga:** d'aquesta manera donarem a la botiga la seva pròpia identitat basada en una marca. Podem canviar el tema o instal·lar un nou i canviar el logotip perquè la botiga sigui única.

2. **Afegir productes al catàleg:** donarem d'alta les categories i els productes de la botiga. Haurem d'indicar el preu, afegir una bona descripció i pujar una imatge atractiva. Si disposem de productes en un arxiu .CSV podem estalviar temps fent una importació.

3. **Configurar mètodes de pagament:** definirem quines formes de pagament oferirem als nostres usuaris.

4. **Configurar mètodes d'enviament:** haurem d'escollir amb quins transportistes es realitzaran els enviaments de les comandes de la botiga virtual.

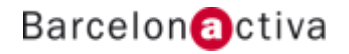

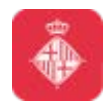

# **Back Office de PrestaShop**

Principals opcions de gestió:

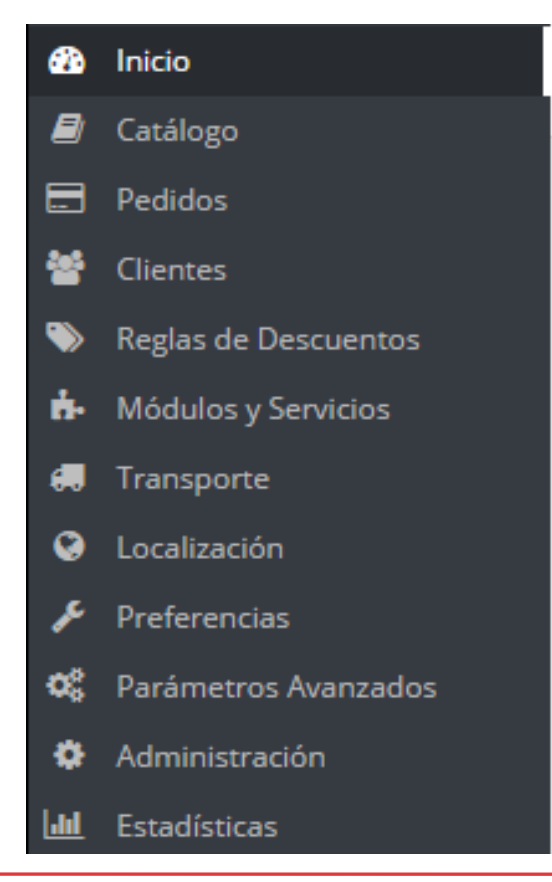

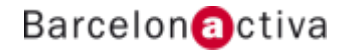

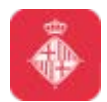

# **Back Office de PrestaShop**

A la part superior del panel d'administració tenim **accessos directes** a:

- Darreres comandes rebudes
- Darrers clients registrats
- Darrers missatges
- Experiència en PrestaShop

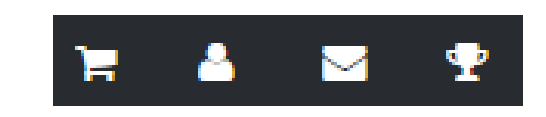

PrestaShop també ens proporciona la possibilitat de configurar un **accés ràpid** a diferents les tasques administratives per facilitar l'accés a les més habituals.

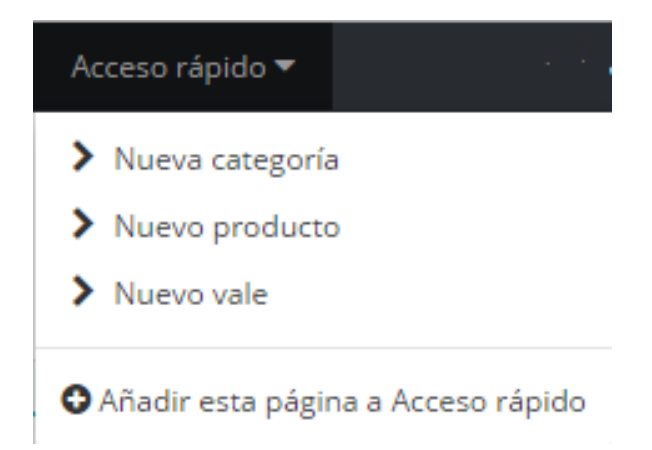

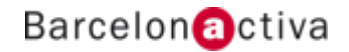

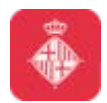

#### **Gestió de perfils i empleats**

PrestaShop ens permet **agrupar usuaris** administradors fent servir **perfils**. A aquests perfils li podrem associar **permisos** que indicaran quines tasques de gestió podran realitzar dintre del back office (accedir, afegir, modificar, eliminar).

Passos per crear nous perfils d'empleats:

- 1. Crear nou perfil
- 2. Assignar els permisos al perfil
- 3. Crear empleat i associar-ho al perfil

Amb els perfils podrem aconseguir que els usuaris administradors només puguin accedir a les opcions que necessitin. Exemple: perfil que gestioni el catàleg de productes, perfil que gestioni les comandes, perfil que consulti les estadístiques… Inclús podrem restringir els mòduls als quals podran accedir o modificar els empleats d'un determinat perfil.

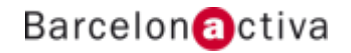

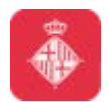

#### **Gestió de clients**

Les opcions del bloc de clients son:

- **Clients:** llistat amb els clients registrats a la botiga.
- **Direccions:** llistat de les direccions dels clients registrats. Un client pot tenir associades més d'una direcció.
- **Grups:** permet gestionar grups de clients.
- **Cistelles de la compra:** cistelles de la compra que han generats els nostres clients.
- **Atenció al client:** eina de suport que permet activar un sistema de tickets perquè puguem gestionar els missatges que envien els clients a la botiga.
- **Dades contacte:** direccions d'email pel formulari de contacte.
- **Tractaments:** permet definir tractaments com home, dona, sr…

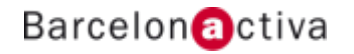

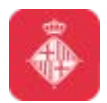

#### **Grups de clients**

PrestaShop permet agrupar clients en grups. Els grups de clients que venen per defecte son:

- **Visitor (visitants)**: tots els clients que no tenen un compte de client o no s'han autenticat.
- **Guest (convidats):** clients que han realitzat una comanda exprés amb un compte de convidat.
- **Customer (clients)**: tots els clients que han creat un compte a la botiga i s'han autenticat.

A part d'aquests grups podrem **crear** el nostres propis grups de clients.

Els clients podran estar associats a **diversos** grups. En aquests casos haurem d'indicar quin serà el **grup per defecte** del client. Això indicarà al programa quin descompte haurà d'aplicar a l'usuari en cas de que el client formi part de més d'un grup que tinguin descomptes associats.

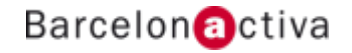

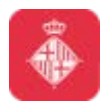

#### **Grups de clients**

Quan vulguem crear un nou grup de clients haurem d'indicar:

- **Nom del grup:** nom per identificar el grup.
- **Descompte (%):** descompte que s'aplicarà a tots els productes de la botiga.
- **Mètode de visualització de preus:** permet indicar si els clients visualitzaran els preus amb o sense impostos.
- **Mostrar preus:** per defecte, tots els usuaris de la botiga veuran els preus dels productes. Podríem fer que els usuaris d'un grup determinat no poguessin veure els preus dels productes, per exemple els usuaris del grup "Visitants"; això faria que els usuaris no poguessin veure els preus si no tenen un compte d'usuari.

Un cop creat el grup el podrem modificar per assignar **restriccions** als **mòduls** que tinguem instal·lats.

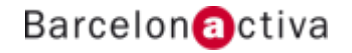

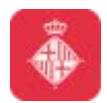

#### **Grups de clients**

A part de les opcions comentades anteriorment utilitzar els sistema de grups també ens proporciona altres funcionalitats:

- Creació **categories privades** que només puguin veure usuaris d'uns grups determinats.
- Afegir **restriccions** als **mètodes de pagament** segons el grup del client
- **Associar** els **transportistes** als grups de clients.
- **Amagar mòduls** de la botiga segons el grup.

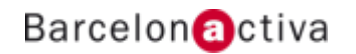
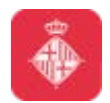

## **Cistelles de la compra**

PrestaShop conté algunes característiques de **màrqueting** molt potents que ens permeten veure els productes que els clients estan afegint a la cistella en **temps real**.

A la pàgina de la cistella, la informació més important es troba en la secció "Resumen de la compra (Productes)", on pot veure els **productes** que el client va seleccionar per comprar, el **preu** de cada article, la **quantitat** que van afegir a la cistella, i el **preu total** de la compra.

Una cistella abandonada sovint significa que s'ha perdut una venda. La pàgina "Cistella" indica les cistelles que no s'han convertit finalment en comandes, i també li recorda al client que encara pot tornar per finalitzar la seva compra.

Les cistelles abandonades tenen un enllaç per ser eliminades al final de cada fila, mentre que les cistelles que no disposen de vincles d'esborrat són cistelles processades, per exemple si la compra ha estat confirmada pel client.

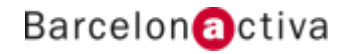

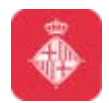

## **Gestió de localització**

Dintre de les opcions de localització PrestaShop ens ofereix la possibilitat d'**importar paquets de localització** per poder configurar o adaptar la botiga per un **país** determinat.

El sistema ens permetrà importar els següents elements:

- **Províncies**
- **Impostos**
- **Monedes**
- **Idiomes**
- **Unitats**

En aquesta part també podem definir les **opcions per defecte** referents a: idioma, país, moneda, zona horària, i unitats de mesura i pes.

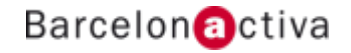

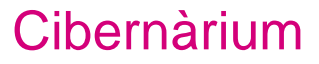

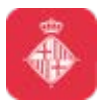

#### **Gestió de traduccions**

PrestaShop proporciona una completa eina de **traducció** per la botiga. Aquesta ens permet afegir i editar les traduccions de les pàgines pels idiomes que tinguem instal·lats.

Traduccions disponibles:

- **Traduccions del Front Office:** els textos visibles pels clients quan naveguen per la botiga.
- **Traduccions del panel de administració:** els textos que apareixen al panell d'administració.
- **Traduccions dels missatges d'error:** els missatges d'error que poden aparèixer en el front office.
- **Traduccions dels noms dels camps:** els noms dels camps, que apareixen tant en el front office com en el back office.
- **Traduccions dels mòduls instal·lats:** els termes utilitzats pels mòduls instal·lats.
- **Traduccions dels PDF:** els termes usats en els arxius generats en format PDF: factures i albarans.
- **Traduccions de les plantilles d'email:** els termes utilitzats en les plantilles de correu electrònic predeterminades.

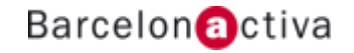

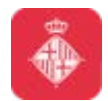

## **Gestió zones, països i estats**

PrestaShop ens permet definir **zones** que podrem fer servir per agrupar **països** i **províncies**.

Podem crear zones formades per 1 o més països (Espanya, Europa) o per 1 província o conjunt de províncies (Barcelona, Canàries).

#### Passos:

- 1. Crear la zona.
- 2. Associar els països a la zona.
- 3. Associar les províncies a la zona.

Aquestes zones tindran varies funcionalitats:

- Definir els impostos a aplicar.
- Restringir formes de pagament.
- Associar mètodes d'enviament.

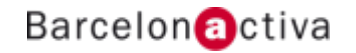

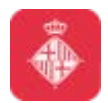

#### **Gestió d'impostos**

Podem definir els impostos per la botiga implementant **tasses** i **regles de tasses**.

Amb les tasses definirem els **tipus d'impostos** que volem aplicar als nostres productes. De forma predeterminada a PrestaShop, un impost s'aplica a tots els països/estats/zones.

Per aplicar un tipus de gravamen específic per a un país o un conjunt de països, hem de crear una **regla d'impost**. La regla d'impost s'aplica sobre la base de cada producte, durant la creació del producte (pestanya "Preus").

No podem aplicar directament un impost a un producte; només podem aplicar-li regles d'impost. Per tant, ha de registrar-se primer tots els impostos pertinents, i a continuació crear una regla d'impost per a aquest impost, amb la finalitat d'especificar els països als quals se'ls aplica l'impost, i finalment establir l'impost al producte.

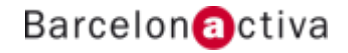

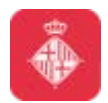

#### **Gestió de monedes**

PrestaShop permet acceptar una gran quantitat de **monedes**. Per defecte, només hi ha una moneda estàndard, en el nostre cas l'Euro.

Podem **afegir** i **configurar** noves monedes en funció de les necessitats dels nostres clients. Els clients apreciaran la possibilitat de visualitzar els preus de la botiga en la moneda del seu país sense haver de fer servir un convertidor de divises.

A part de la informació referent a la moneda, haurem d'indicar la **tassa de canvi**. Hi ha dues formes d'**actualitzar** les tasses de canvi:

- **Manualment:** fent clic en el botó "Actualitzar les tasses de canvi" la secció "Tasses de canvi". Això descarregarà l'arxiu d'actualització des dels servidors de PrestaShop utilitzant el webservice de PrestaShop.
- **Automàticament:** podem crear una tasca cron al nostre servidor que desencadenarà la descàrrega dels arxius de les tasses de canvi amb la freqüència que considerem necessària.

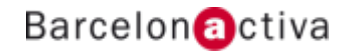

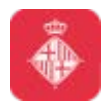

#### **Altres opcions administratives**

El menú **Preferències** ens permet configurar i ajustar alguns detalls de la instal·lació de PrestaShop. Aquest menú inclou molts aspectes diferents de la botiga, des d'**ajustos tècnics**, fins a fins i tot **millorar l'experiència** de compra dels clients.

Hem d'examinar totes les opcions d'aquest menú, considerant cada opció disponible, i comprovant com l'activació o desactivació d'alguna d'elles pot tenir un impacte real en el funcionament de la botiga, i en última instància, en les vendes.

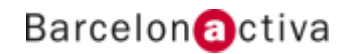

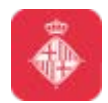

# **Opcions administratives**

Opcions Preferències:

- **Configuració**
- **Comandes**
- **Productes**
- **Clients**
- **Temes**
- **SEO + URLs**
- **CMS**
- **Imatges**
- **Contactes de la botiga**
- **Buscar**
- **Manteniment**
- **Geolocalització**

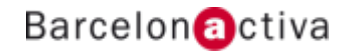

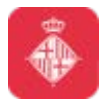

## **Preferències Comandes**

En aquest bloc podem configurar opcions relacionades amb les **comandes**. Les més destacades son:

- **Tipus de procés de comanda:** indica si el procés de comanda serà en 5 passos o en 1 mateixa pàgina.
- **Activar comanda exprés per comptes de convidat:** ens permet definir si els usuaris s'hauran de registrar a la botiga per poder comprar o si podran fer servir un compte de convidat.
- **Compra mínima per comanda:** despesa mínima que hauran de realitzar els clients perquè es pugui realitzar la comanda.
- **Condicions de servei i pàgina CMS:** podem indicar si el client haurà d'acceptar les condicions de venda quan faci una comanda. En cas d'activar aquesta opció podrem indicar quina pàgina CMS conté la informació.

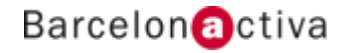

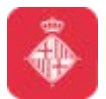

## **Preferències Productes**

En aquest bloc podem configurar opcions relacionades amb el **catàleg de productes**. Les més destacades son:

- **Modo catàleg:** podem convertir la botiga virtual en un simple catàleg de productes, desactivant les opcions relacionades amb la venda: cistella de la compra, registre de clients, procés de comanda...
- **Comparació de productes:** permet definir quants productes podrà comparar l'usuari. Aquesta característica es pot desactivar.
- **Ordenació dels productes:** ens permet escollir com sortiran ordenats per defecte els productes dintre de les categories.
- **Inventari de productes:** podem activar o desactivar el control de l'estoc pels nostres productes. També podrem decidir si es podran comprar productes esgotats.

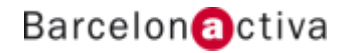

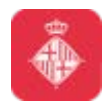

#### **Gestió del tema**

Dintre de la configuració del tema (Preferències $\rightarrow$ Tema) podrem definir:

- **Logotip de capçalera**
- **Logotips per factures i emails**
- **Favicon**
- **Logotip per dispositius mòbils**

Segons el tema que fem servir, podrem activar una versió més **compacta** per quan els clients entrin des de un dispositiu mòbil.

Des d'aquí també podrem **configurar** i **personalitzar** el tema per afegir les nostres imatges, textos, enllaços a xarxes socials...

Es habitual que un tema porti una sèrie de **mòduls associats**. Aquests mòduls s'instal·laran **automàticament** juntament amb el tema.

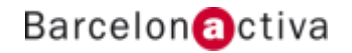

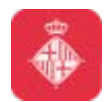

## **Preferències SEO + URLs**

El **SEO** o Optimització en els Motors de cerca representen un conjunt de tècniques i de bones pràctiques destinades a millorar la **visibilitat** d'un lloc web en els motors de cerca.

La **URL** és **l'adreça** online d'una pàgina web.

PrestaShop ens permet definir els noms de les pàgines que fa servir per defecte (contacte, novetats, fabricants, compte de client...) i les seves metadades.

Les **metadades** son grup de dades que descriuen el contingut informatiu d'un determinat recurs. Podrem definir:

- **Títol de la pàgina**
- **Meta descripció**
- **Meta paraules clau**

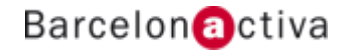

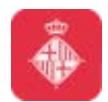

## **Com desactivar la botiga**

#### **Preferències Manteniment**

Podem **desactivar** la botiga mentre estiguem fent el desenvolupament o també quan haguem de fer una tasca d'administració complexa com afegir diversos productes nous al mateix temps o canviar el tema de la botiga.

En qualsevol cas, el sistema ens permetrà definir les direccions **IP** de les màquines que vulguem que puguin visualitzar la botiga mentre aquesta estigui desactivada.

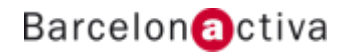

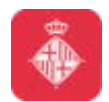

## **Mida de les imatges**

#### **Preferències Imatges**

PrestaShop ens permet definir la mida de les imatges que fa servir per assegurar-nos que totes les imatges d'un mateix tipus tinguin la mateixa mida. Això donarà un aspecte ordenat i homogeni per la botiga.

Podrem definir la mida de les imatges relacionades amb:

- **Productes**
- **Categories**
- **Fabricants**
- **Proveïdors**
- **Botigues**

Centralitzar la mida de les imatges ens permetrà poder canviar-les totes de mida de cop.

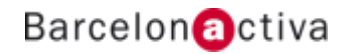

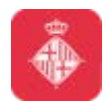

## **Creació de pàgines**

#### **Preferències CMS**

Si necessitem crear pàgines informatives podem fer servir l'opció CMS del menú de Preferències.

Podrem crear categories i pàgines que després enllaçarem a través dels mòduls que ens proporciona PrestaShop.

La creació d'aquestes pàgines es fa a través d'un editor que ens ajuda a donar format al contingut (mides, colors, enllaços, imatges...)

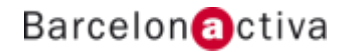

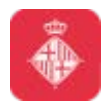

## **Altres opcions administratives**

Opcions **Paràmetres avançats**:

- **Informació**
- **Rendiment**
- **Correu electrònic**
- **Importació CSV**
- **Còpia BD**
- **Gestor SQL**
- **Registres/Logs**
- **Webservice**

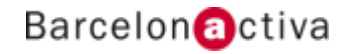

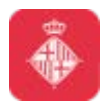

# **Opcions d'importació**

PrestaShop ens permet **importar** informació mitjançant fitxers en format **CSV**. Amb aquesta importació podem introduir fàcilment una gran quantitat de productes al catàleg, o importar dades exportades i convertides des d'una altra eina de comerç electrònic.

Podem importar els següents elements:

- **Categories**
- **Productes**
- **Combinacions**
- **Clients**
- **Adreces**
- **Fabricadores**
- **Proveïdors**
- **Àlies**
- **Comandes a proveïdors** (si la gestió avançada d'estoc està activada),
- **Detalls de comandes a proveïdors** (si la gestió avançada d'estoc està activada).

Existeixen **fitxers d'exemple** de cadascun dels elements a importar perquè ens ajudi a construir-los correctament.

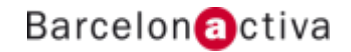

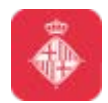

#### **Com fer una còpia de seguretat**

Una **còpia de seguretat** és l'acció de guardar el contingut de la base de dades de la botiga en un lloc segur. L'objectiu de la còpia de seguretat és que puguem tornar a **recuperar** la informació de la base de dades si aquesta deixa de funcionar.

Hem de realitzar còpies de seguretat **periòdicament**, perquè en cas d'accident, puguem reiniciar la botiga ràpidament.

La base de dades conté tota la **informació** de la botiga, les categories, els productes, i altres dades que haguem afegit després de la instal·lació.

Com més sovint fem còpies de seguretat, més **segurs** estarem davant possibles problemes que puguin presentar-se a la botiga.

Podem fer còpies de seguretat a través del panell de control a Parametres avançats $\rightarrow$ Copia de seguretat de BD.

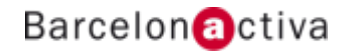

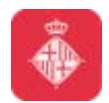

## **Gestió de categories**

PrestaShop ens permet **organitzar** els productes en **categories**. Aquestes categories permeten agrupar altres categories o productes.

Un cop donem d'alta l'estructura de categories, podem afegir els **enllaços** a les mateixes a través de mòduls com el **bloc de categories**, o el **menú superior**.

A més de nom i descripció, podrem definir una imatge de portada de la categoria i una imatge en miniatura que podrà sortir dintre dels nostres menús en cas que el tema ho permeti.

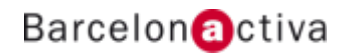

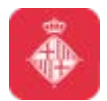

## **Gestió de productes**

PrestaShop ens permet crear diferents **tipus** de productes:

- **Producte simple:** producte individual.
- **Paquet de productes:** agrupació de productes existents. Podrem definir si els productes que formen part del paquet es podran o no adquirir per separat.
- **Producte virtual:** producte que no s'haurà d'enviar físicament a l'usuari. Hi han de 2 tipus:
	- **amb arxiu associat:** el producte té associat un arxiu que el client es podrà descarregar després de comprar el producte.
	- **sense arxiu associat:** el producte no té cap arxiu associat.

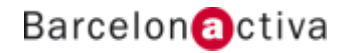

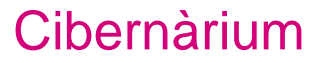

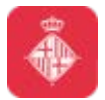

#### **Gestió de productes**

Per crear un producte a PrestaShop tindrem els següents blocs:

- **Informació:** títol, referència, descripcions, etiquetes...
- **Preu:** impostos, preu de venda, ofertes...
- **Optimització per motors de recerca (SEO):** metadades, url amigable...
- **Associacions:** categories del producte, fabricant...
- **Transport:** mesures, pes...
- **Combinacions:** modalitats del producte.
- **Quantitats:** unitats disponibles, informació disponibilitat...
- **Imatges:** fotografies del producte
- **Funcionalitats:** dades informatives relatives als productes.
- **Personalització:** permet demanar dades al clients (missatges, imatges...)
- **Adjunts:** per associar arxius descarregables al producte (guia talles, instruccions de muntatge...)
- **Proveïdors:** seleccionar els proveïdors del producte.

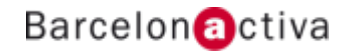

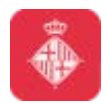

#### **Gestió de productes**

Dintre de la creació del catàleg, PrestaShop ens permet crear **combinacions** associades als productes. D'aquesta manera els clients podran escollir quina **modalitat** del producte vol adquirir, com per exemple: talla, color, model...

Haurem de definir quins **atributs** i quins **valors** podran tenir associats els nostres productes.

Cadascuna de les combinacions associades a un producte ens permetran definir dades pròpies tals com:

- **Referència**
- **Pes**
- **Preu**
- **Imatge associada**
- **Quantitats disponibles**

Les combinacions les podrem generar d'una en una o bé podrem fer servir un **generador de combinacions** que ens permeti obtenir multitud de modalitats per un producte d'una manera ràpida.

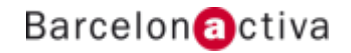

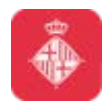

## **Gestió de multidioma**

En el cas de tenir més d'un idioma activat dintre de la botiga virtual, podrem definir els textos i les imatges per cadascun dels idiomes.

Hi han molt camps dintre de PrestaShop que venen acompanyats per un **selector d'idioma**  que ens indica que es tracta d'un **camp traduïble**, com per exemple el nom del producte, la seva descripció, les característiques…

La resta de traduccions relaciones amb el tema i els mòduls també es poden gestionar des de la el menú Localització→Traduccions.

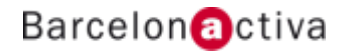

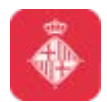

## **Gestió de fabricants i proveïdors**

PrestaShop ens permet donar d'alta **fabricants** i **proveïdors**. Quan donem d'alta els productes els podrem associar a un sol fabricant i a un o diversos proveïdors.

Des de la pantalla de fabricants i proveïdors podrem veure un **resum** dels producte que tenim associats a cadascun per ajudar-nos a veure quan estoc ens queda disponible i poder utilitzar aquesta informació com a referència per realitzar les comandes als nostres proveïdors.

Classificar els productes per fabricants ens permetrà afegir un **filtre** perquè els clients puguin cercar els productes d'una marca determinada.

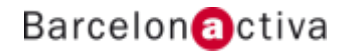

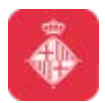

## **Descomptes i promocions**

A part de ficar un producte en oferta també podem definir altres tipus de promocions:

- **Vals de descompte:** ens permet crear cupons amb codis de descompte personalitzats, i assignar condicions, com despesa mínima i caducitat, i restriccions d'ús, per client, grup...
- **Regles del catàleg:** Permet assignar descomptes per categoria, fabricant, proveïdor, atribut o característica del producte. Per exemple, podem establir una regla que digui que els clients espanyols que pertanyen al grup de "bons clients" obtinguin un 10% de descompte en la categoria d'Electrònica en tots els productes de Sony durant la primera setmana de juliol.

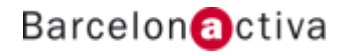

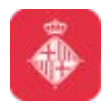

## **Gestió de mòduls**

PrestaShop porta inclosos **més de 100 mòduls** que podem **instal·lar**, **desinstal·lar** i **configurar** com vulguem, per personalitzar i completar el funcionament de la botiga.

Els mòduls en PrestaShop és divideixen en diversos **tipus**, que ens indiquen quina tasca controlen:

- Favorits
- Tots
- Administració
- Anàlisis i estadístiques
- Característiques del Front Office
- Comercialització
- Edició ràpida / massiva
- Enviament de correu i SMS
- Enviaments i logística
- Exportar
- Eines de migració
- Impostos i facturació
- Inici
- **Mercat**
- Optimització motors de recerca
- Plataformes de pagament
- Preus i descomptes
- Presentació d'imatges
- Processos de comanda
- Publicitat i màrqueting
- Comparador i gestió RSS
- Altres mòduls

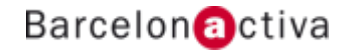

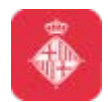

#### **Gestió de mòduls**

Els mòduls poden tenir 4 estats:

- **No instal·lat**
- **Instal·lat però desactivat**
- **Instal·lat i activat**
- **Instal·lat i activat**, però **amb advertències**

Les accions que podem realitzar als mòduls dependran del seu estat:

- Mòduls desinstal·lats:
	- **Instal·lar:** aquesta acció desencadenarà la instal·lació del mòdul. El mòdul s'activarà automàticament. Alguns mòduls un cop instal·lats es podran configurar.
	- **Marcar com a favorit:** aquesta acció afegeix el mòdul marcat com a favorit a la llista de Favorits.

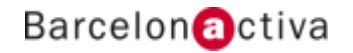

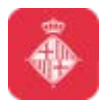

# **Gestió de mòduls**

- Mòduls instal·lats
	- **Configurar:** alguns mòduls tenen una pàgina de configuració per accedir a les seves opcions.
	- **Desactivat:** una vegada instal·lat, el mòdul s'activa per defecte. Podem desactivarho, fet que eliminarà les seves opcions en el back office, però conservarà la seva configuració per a una posterior reactivació.
		- **Desactivar/mostrar en mòbils:** aquesta opció desactivarà que el mòdul es mostri a la botiga en els dispositius mòbils (telèfons intel·ligents, etc.).
		- **Desactivar/mostrar en tabletes:** aquesta opció desactivarà que el mòdul es mostri a la botiga en tabletes.
		- **Desactivar/mostrar en ordinadors:** aquesta opció desactivarà que el mòdul es mostri a la botiga només en ordinadors d'escriptori.
	- **Reiniciar:** aquesta acció restaurarà la configuració del mòdul als seus valors predeterminats.
	- **Desinstal·lar:** aquesta acció desactivarà el mòdul i esborrarà les seves dades.
	- **Marcar com a favorit:** Aquesta acció afegeix el mòdul a la seva llista de Favorits.
	- **Eliminar:** Aquesta acció eliminarà el mòdul de la llista de mòduls, i esborrarà els arxius i carpetes del servidor.

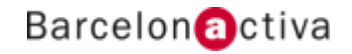

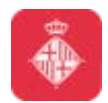

# **Posicions dels mòduls**

Els mòduls que es mostrin al front office de la botiga tindran una **posició** associada, anomenada **hook**.

Els hooks o ganxos ens permeten definir **on** sortiran els mòduls dintre del tema instal·lat.

Alguns dels ganxos que porta el tema per defecte de PrestaShop son:

- **Header:** capçalera
- **Top:** part superior
- **LeftColumn:** columna esquerra
- **RightColumn:** columna dreta
- **Footer:** peu de pàgina

Podem **moure** els mòduls d'un ganxo a un altre o escollir la posició del mòdul dintre d'un determinat ganxo.

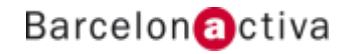

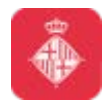

## **Configurar l'enviament i el pagament**

Dintre de la botiga de PrestaShop podrem oferir als nostres clients 1 o diversos **mètodes d'enviament** i **formes de pagament**.

Per gestionar l'enviament podrem donar d'alta **transportistes** i assignar-los a 1 o diverses **zones** d'enviament. També podrem definir els **costos** per rang de pesos o per rang de preus. Algunes empreses de transport ofereixen **mòduls** compatibles amb PrestaShop que ens permeten gestionar aspectes de l'enviament com la generació d'etiquetes o el seguiment de la comanda.

Per configurar les formes de pagament farem servir **mòduls**. Podrem assignar restriccions referents al país, la moneda o al grup al qual pertanyi el client per decidir quins mòduls estaran disponibles en cada cas.

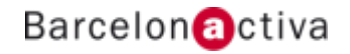

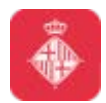

# **Configuració del pagament**

Amb PrestaShop podem tenir diferents **mètodes de pagament**, tals com a xecs, transferència bancària, contra reemborsament, i a través de molts altres mòduls d'associats, plataformes com PayPal, Redsys, Moneybookers, Hipay, etc.

Podem afegir **restriccions** per deshabilitar les formes de pagament segons 3 condicions:

- **Restriccions per moneda:** limitar l'elecció dels mòduls de pagament disponibles en funció de les divises disponibles.
- **Restriccions per grup:** limitar l'elecció dels mòduls de pagament disponibles en funció del grup al qual pertany el client.
- **Restriccions per país:** podem limitar l'elecció dels mòduls de pagament disponibles d'acord amb el país d'origen dels clients.

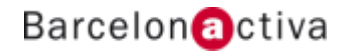

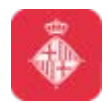

## **Configuració dels mètodes d'enviament**

Sempre i quan haguem d'enviar els productes als nostres clients podrem configurar diferents **mètodes d'enviament**.

Haurem de tenir en compte la gran varietat de mètodes disponibles, la capacitat que tenim de **combinar** diversos transportistes, els **impostos** nacionals o internacionals, el **pes** i el **preu** dels productes.

El preu de l'enviament es calcula utilitzant un mètode d'entre els dos disponibles: **preu total**  de la comanda, o **pes total** de la comanda. Així és com la majoria de les empreses de transport calculen les seves despeses d'enviament, i és per això que hem d'emplenar el pes dels productes quan els donem d'alta al catàleg, a més de perquè és absolutament necessari indicar els costos per pes i per preu per a cada transportista a la pàgina "Transportistes".

Podrem **restringir** els mètodes d'enviament disponibles i indicar diferents imports segons la **zona** d'enviament del client.

Poden existir mètodes gratuïts com recollida a la botiga.

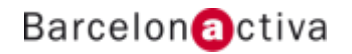

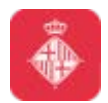

#### **Gestió de comandes**

Com a administrador de la botiga haurem de gestionar les **comandes** que vagin realitzant els nostres clients. A més d'això podrem d'adjuntar factures, oferir respostes i solucions a qüestions i problemes dels clients, gestionar devolucions...

El bloc de comandes ens proporciona les següents opcions:

- **Comandes**
- **Factures**
- **Devolucions de mercaderia**
- **Comprovants de lliurament**
- **Notes de crèdit**
- **Estats de Demanats**
- **Missatges predefinits per a comandes**

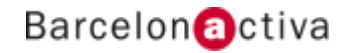

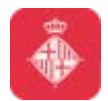

#### **Gestió de comandes**

Cada cop que rebem una comanda dintre del nostre sistema haurem de fer una sèrie de tasques:

- **Obtenir informació** referent a la comanda per gestionar l'enviament
- **Generar factures i albarans** d'entrega
- **Modificar l'estat** de la comanda
- **Enviar un missatge** al client relacionat amb la comanda
- **Modificar dades** de la comanda

És possible realitzar comandes manualment des de el panell de control de PrestaShop.

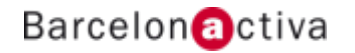

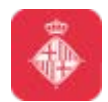

#### **Recepció de les comandes**

Per poder rebre **avisos** al nostre correu electrònic cada cop que un client realitzi una comanda PrestaShop ens ofereix un mòdul anomenat **avisos de comanda** (mailalerts).

Aquesta mòdul per defecte ve desinstal·lar, per tant, no funciona. Per fer-ho servir haurem d'instal·lar-ho i després modificar la seva configuració.

Podrem fer que vàries direccions de correu electrònic rebin els avisos de comanda.

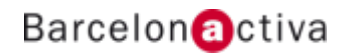

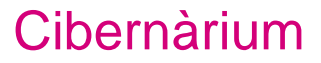

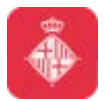

#### **Els estats de comanda**

A PrestaShop totes les comandes tenen un **estat** associat. Aquest estat ens permet identificar en quin moment del procés de comanda ens trobem.

Els estat de comanda predefinits son:

- **Pagament acceptat**
- **Preparació en procés**
- **Enviat**
- **Entregat**
- **Cancel·lat**
- **Reemborsat**
- **Error de pagament**
- **Productes esgotats**

Segons els mètodes de pagament que tinguem a la botiga podrem definir estats de comandes específics com: pagament amb transferència bancària pendent, pagament remot acceptat…

Alguns estats de comanda tenen una **plantilla de correu electrònic** associada que servirà per informar al client quan hi hagi un canvi d'estat.

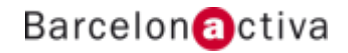
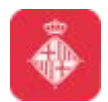

## **Generació de factures**

Cada vegada que arriba una nova comanda a la botiga és genera una **factura**. Dintre del panell de control podrem descarregar les factures de cada comanda per separat o bé generar una **selecció** de factures de comandes anteriors en un arxiu en format **PDF**, totes al mateix temps.

Podem generar factures en funció de dos criteris principals:

- **Per data:** ens permetrà imprimir totes les factures d'un mes o un trimestre donat. Haurem de seleccionar la data d'inici i fi, i clicar en el botó "Generar PDF per data".
- **Per estat:** ens generarà les factures segons l'estat de la comanda. Indispensable quan necessitem imprimir comandes que han estat cancel·lades, reemborsades o es troben pendents.

En tots dos casos, les factures es generen en un sol arxiu PDF, cadascun amb les seves pròpies pàgines.

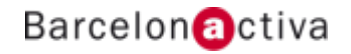

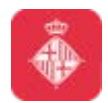

## **Consulta d'estadístiques**

Un aspectes molt destacat de PrestaShop és la seva capacitat per donar-nos informació sobre el comportament dels clients i el funcionament de la botiga a través d'un **conjunt d'estadístiques**.

Les estadístiques subministrades per PrestaShop ens ofereixen **informació** amb la qual podem estudiar com **millorar** la botiga, canviar la forma en la qual presentem els productes o ajustar els preus, eliminar els productes que no es venen o fer més visibles els que tenen més demanda.

PrestaShop recull aquestes estadístiques **automàticament** i ens les presenta en format **gràfic** i amb **taules** de dades que ens ajudaran a prendre les decisions més adequades per arribar i satisfer als seus clients.

A més d'això també comptem amb un sistema intern de gestió d'associats, el qual ens permet crear fàcilment un **programa de afiliació**.

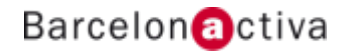

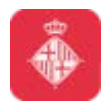

## **Panell d'estadístiques**

Dintre del backoffice de PrestaShop podem trobar un complert **panell d'estadístiques** on podrem consultar diferents aspectes del funcionament de la botiga virtual. Es podran generar estadístiques per **dia**, **mes** i **any**. Existirà la possibilitat d'**exportar** les estadístiques en format **CSV**.

Algunes de les estadístiques que podem consultar son:

- Millors categories.
- Millors clients.
- Millors proveïdors.
- Millors cupons de descompte.
- Millors productes.
- Distribució transportistes.
- Detalls del producte.
- Informació de clients registrats.
- Vendes i comandes.
- Cerques en la botiga.
- Visites i visitants.
- Procedència dels visitants.
- Visitants en línia.
- Clients del butlletí de notícies (newsletter).

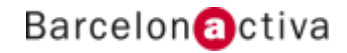

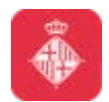

## **Gestió avançada d'estoc**

PrestaShop compta amb una completa funcionalitat per gestionar l'**estoc** de la botiga.

A més de llistar les quantitats disponibles dels productes, també podrem registrar **magatzems** i obtenir de cadascun d'ells una visió adequada de l'estoc que manegen, els seus moviments, les seves transferències, les seves comandes de subministraments, etc.

No tots els negocis tindran la necessitat d'utilitzar aquesta funcionalitat. Per tant, l'activació i configuració d'aquesta part és **opcional**.

Podem activar el menú de gestió avançada d'estoc a la pàgina Preferències→Productes, a la secció "Inventari de productes".

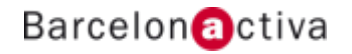

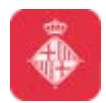

## **Opcions multibotiga**

PrestaShop ens permet **gestionar múltiples botigues** des d'un mateix panell de control fent servir la funcionalitat de **multibotiga**.

Gràcies a aquesta funcionalitat, podem gestionar diverses botigues que **comparteixin** elements comuns. Per millorar l'eficiència, inclús podrem crear grups de botigues.

Com saber si ens cal una multibotiga:

- Volem que les botigues tinguin diferents preus per a un mateix producte? (a més de descomptes especials per a un client determinat o un grup de clients).
- Quan un client compra en una botiga, li agradaria que no pogués tenir accés a l'historial de comandes i factures de l'altra botiga? (fins i tot si el client té el mateix identificador i contrasenya d'accés en ambdues botigues).

Si la resposta a aquestes preguntes és **no** caldrà activar la opció de multibotiga.

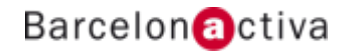

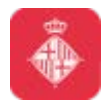

## **Enllaços interessants per PrestaShop**

- $\bullet$  <https://www.prestashop.com/es>  $\rightarrow$  web oficial de PrestaShop
- <http://addons.prestashop.com/es>  $\rightarrow$  mercat de complements oficial de PrestaShop
- <http://doc.prestashop.com/> > documentació oficial de PrestaShop
- <https://www.prestashop.com/forums/>  $\rightarrow$  fòrums oficials de PrestaShop
- [http://www.apachefriends.org/](http://www.apachefriends.org/es/xampp.html) > web oficial per descarregar l'aplicació XAMPP

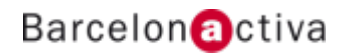

## **Barcelon** activa

**www.bcn.cat/cibernarium**

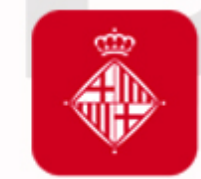

# Ajuntament<br>de Barcelona

**bcn.cat/barcelonactiva bcn.cat/cibernarium**